# **Crunchy PostgreSQL Operator Open Service Broker (pgo-osb)**

Latest Release: v4.6.3, 2021-05-28

#### **General**

The **pgo-osb** project is an implementation of the Open Service Broker API. This implementation uses the Crunchy PostgreSQL Operator as a means to provision services, in this case the service is a PostgreSQL database cluster.

**pgo-osb** allows users to also bind to a *service instance* which when invoked will return PostgreSQL credentials to a user they can use to connect to the PostgreSQL database instance.

Also, users can *deprovision* a PostgreSQL database cluster using the OSB API.

The **pgo-osb** broker was developed using the *OSB Starter Pack* and associated libraries.

See the following:

- [Open Service Broker API](https://github.com/openservicebrokerapi/servicebroker)
- [osb-broker-lib](https://github.com/pmorie/osb-broker-lib).
- [go-open-service-broker-client](https://github.com/pmorie/go-open-service-broker-client)
- [service-catalog](https://github.com/kubernetes-incubator/service-catalog)

## **Compatibility**

Starting with **pgo-osb** version 4.0.0, the release schedule and version number for **pgo-osb** will be aligned with the release schedule and version number for the the [Crunchy PostgreSQL Operator.](https://access.crunchydata.com/documentation/postgres-operator/) Therefore, to ensure compatibility between **pgo-osb** and the PostgreSQL Operator, please ensure the version number for **pgo-osb** matches the version number of the PostgreSQL Operator deployed in your environment. For instance, if you are using **pgo-osb** v4.6.3, please ensure the Crunchy PostgreSQL Operator v4.6.3 is also deployed in your environment.

#### **Prerequisites**

golang 1.9 or above is required to build this project.

Running the **pgo-osb** service broker assumes you have successfully deployed the PostgreSQL Operator. See the [PostgreSQL Operator](https://access.crunchydata.com/documentation/postgres-operator/) documentation for documentation on deploying the PostgreSQL Operator:

<https://access.crunchydata.com/documentation/postgres-operator/>

Please note that if **pgo-osb** is deployed to a different namespace than the PostgreSQL Operator, DNS must be utilized when specifying the URL for the PostgreSQL Operator API server. This is done using environment variable PGO\_APISERVER\_URL in the **pgo-osb** deployment.yaml file (located in directory \$OSB\_ROOT/deploy). For instance, if the PostgreSQL Operator is deployed to namespace pgo, the PGO\_APISERVER\_URL environment variable would be set in this file as follows:

**-** --PGO\_APISERVER\_URL

**-** "https://postgres-operator.pgo.svc.cluster.local:8443"

However, if **pgo-osb** is deployed to the same namespace as the PostgreSQL Operator, then the PostgreSQL Operator service name can simply be utilized:

```
- --PGO_APISERVER_URL
```

```
- "https://postgres-operator:8443"
```
Additionally, **pgo-osb** must also be configured with the certificates needed to properly authenticate into and trust the PostgreSQL Operator API server. When installing the PostgreSQL Operator API server these certificates are automatically generated, and must be copied into directory \$OSB\_ROOT/deploy prior to deploying **pgo-osb**. This allows the certificates to be stored in a secret that can be utilized by **pgo-osb** when accessing the PostgreSQL Operator API server. For instance, if the PostgreSQL Operator was installed using the bash installation method, the certificates can be copied as follows:

cp \$PGOROOT/conf/postgres-operator/server.crt \$PGOROOT/conf/postgres-operator/server.key \$OS

Or if the PostgreSQL Operator was installed using Ansible, then the certificates can be copied from your home directory as follows:

```
cp "${HOME}"/.pgo/"${PGO_OPERATOR_NAMESPACE}"/output/server.crt $OSB_ROOT/deploy
cp "${HOME}"/.pgo/"${PGO_OPERATOR_NAMESPACE}"/output/server.pem $OSB_ROOT/deploy/server.key
```
This example also assumes you have created a Kube namespace called *demo*. Adjust OSB\_NAMESPACE to suit your specific namespace value. And lastly, the example assumes you are using the PostgreSQL Operator default RBAC account called username with a password of password. If this is not the case then you will need to adjust the example service instance service-instance.yaml.

#### **Operator Configuration**

The standalone and ha service plans require custom storage and container resource configurations in the PostgreSQL Operator's pgo.yaml definition. Refer to the Operator documentation:

[https://access.crunchydata.com/documentation/postgres-operator/latest/](https://access.crunchydata.com/documentation/postgres-operator/latest/configuration/pgo-yaml-configuration/) [configuration/pgo-yaml-configuration/](https://access.crunchydata.com/documentation/postgres-operator/latest/configuration/pgo-yaml-configuration/)

The Open Service Broker will request custom storage and container resources corresponding to the size of plan, using the names osbsmall, osbmedium, osblarge. For example, the standalone\_md plan will use disk sizes defined by the osbmedium custom storage definition and the memory and CPU limits defined by the osbmedium container resource definition.

Example configuration descriptions:

```
Storage:
  osbsmall:
    AccessMode: <br/>based on environment>
    Size: 300M
    StorageType: <based on environment>
    StorageClass: <based on environment>
    Fsgroup: 26
  osbmedium:
    AccessMode: <br/>based on environment>
    Size: 600M
    StorageType: <based on environment>
    StorageClass: <based on environment>
    Fsgroup: 26
  osblarge:
    AccessMode: <br/>based on environment>
    Size: 2G
    StorageType: <based on environment>
    StorageClass: <br/> <br/> <br/> <br/> <br/> <br/>and<br/>paramet>
    Fsgroup: 26
ContainerResources:
  osbsmall:
    RequestsMemory: 512Mi
    RequestsCPU: 0.1
    LimitsMemory: 512Mi
    LimitsCPU: 1.0
  osbmedium:
    RequestsMemory: 1Gi
    RequestsCPU: 0.5
    LimitsMemory: 1Gi
    LimitsCPU: 2.0
  osblarge:
    RequestsMemory: 2Gi
    RequestsCPU: 1.0
    LimitsMemory: 2Gi
    LimitsCPU: 4.0
```
## **Build**

To build the **pgo-osb** broker, place these additional environment variables into your .bashrc as they are used in the various scripts and deployment templates:

```
export GOPATH=$HOME/odev
export GOBIN=$GOPATH/bin
export PATH=$GOBIN:$PATH
export OSB_NAMESPACE=demo
export OSB_CMD=kubectl
export OSB_ROOT=$GOPATH/src/github.com/crunchydata/pgo-osb
export OSB_BASEOS=centos7
export OSB_VERSION=4.6.3
export OSB_IMAGE_TAG=$OSB_BASEOS-$OSB_VERSION
export OSB_IMAGE_PREFIX=crunchydata
```
Install the dep dependency tool:

mkdir \$GOPATH/bin \$GOPATH/src/github.com/crunchydata \$GOPATH/pkg -p curl https://raw.githubusercontent.com/golang/dep/master/install.sh | sh

Get the code:

```
cd $GOPATH/src/github.com/crunchydata
git clone https://github.com/crunchydata/pgo-osb.git
cd pgo-osb
```
# **Deploy Service Catalog**

Install the service catalog into your Kubernetes cluster by following this link:

<https://svc-cat.io/docs/install/>

Instructions on that link are provided to also install the very useful svcat utility for inspecting and working with the service catalog.

## **Deploy**

Deploy the **pgo-osb** broker:

make setup make image make deploy

Verify your deployment has been successful with:

kubectl get pod --selector=app=pgo-osb

which has output similar to:

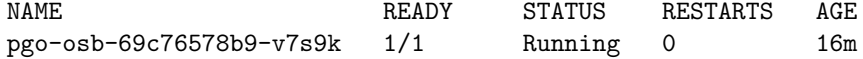

## **Working with the pgo-osb**

To use the **pgo-osb** broker, please follow the following instructions.

Note that if you want to specify a specific namespace for where your PostgreSQL cluster is deployed to, you can use the PGO\_CLUSTER\_NAMESPACE environmental variable. Otherwise, **pgo-osb** will search across all namespaces to look up where the cluster exists.

#### **Show Available Plans**

#### svcat marketplace

which has output similar to:

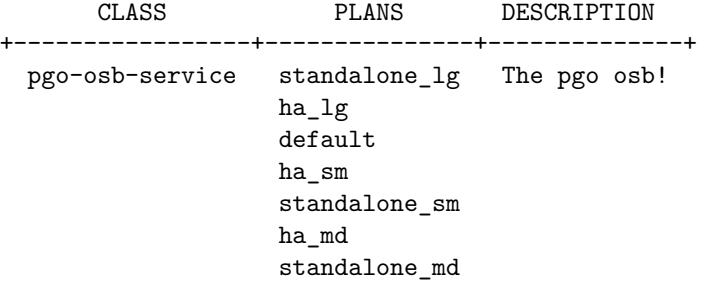

**Note**: Additional services installed in your environment may be listed as well.

#### **Create a Service Instance**

cd \$OSB\_ROOT make provision kubectl get serviceinstance make provision2 kubectl get serviceinstance

Please note the ServiceInstance objects created when running the make provision and make provision2 commands above will create PostgreSQL cluster's in the default namespace set for the PostgreSQL Operator according to the PGO\_NAMESPACE environment variable set in your environment. If you would like the clusters to be provisioned in another namespace, please set the proper namespace using the PGO\_NAMESPACE parameter in files \$OSB\_ROOT/manifests/service-instance.yaml and \$OSB\_ROOT/manifests/service-instance2.yaml.

You should see a pod with that service instance name:

kubectl get pod --selector=name=testinstance kubectl get pod --selector=name=testinstance2

#### **Create a Binding**

make bind kubectl get servicebinding make bind2 kubectl get servicebinding

#### **Display the Binding with Secrets**

You can view the binding and the generated Postgres credentials using this command:

svcat describe binding testinstance-binding -n \$OSB\_NAMESPACE

which has output similar to:

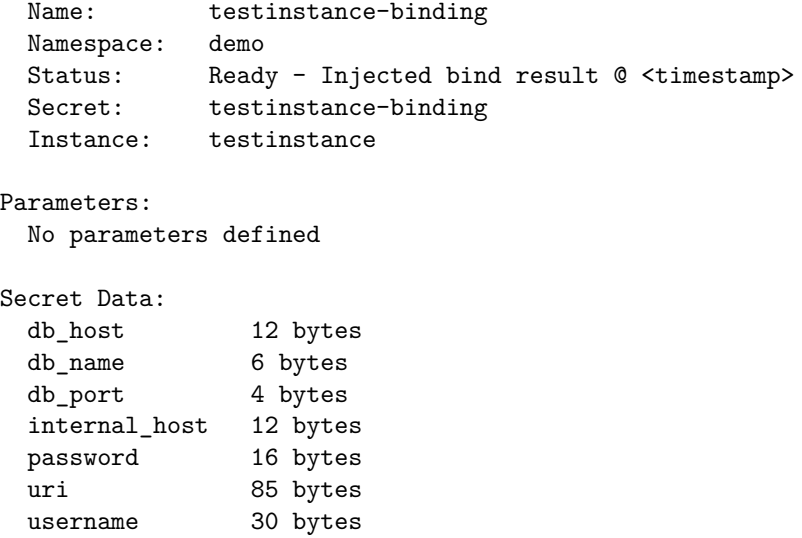

#### **Display the Binding with Secrets**

svcat describe binding testinstance-binding --show-secrets -n \$OSB\_NAMESPACE which has output simialr to:

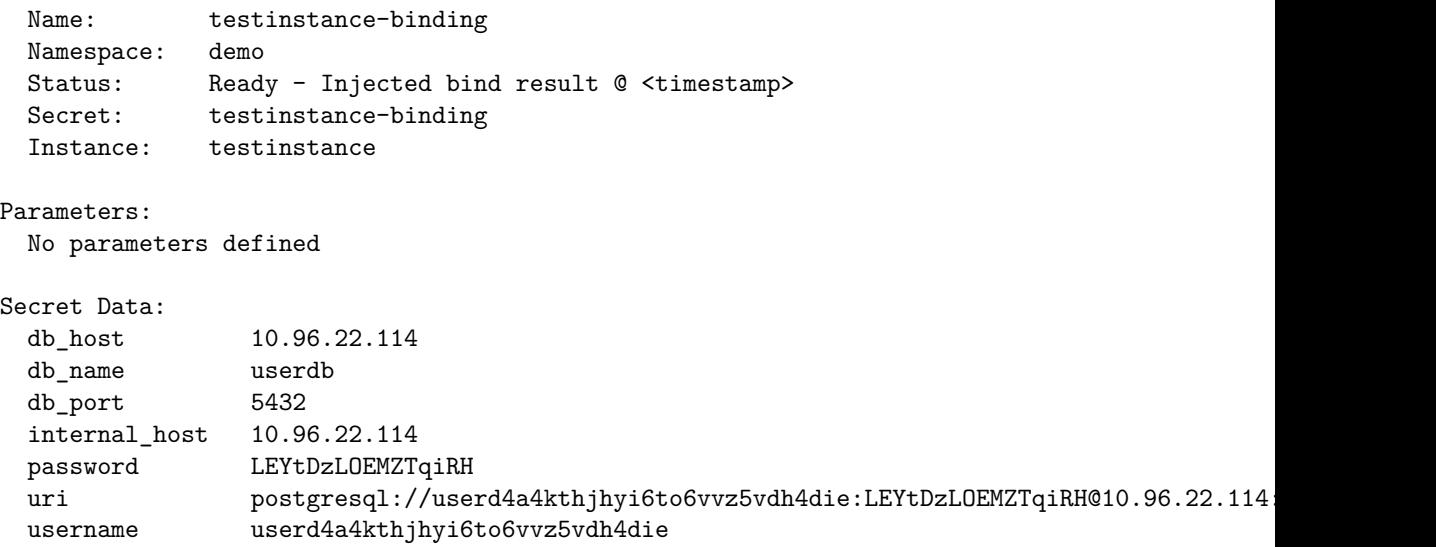

You can also use the  ${\tt svcat}$  Service Catalog CLI to inspect the service catalog.

#### **View the Service Brokers**

#### svcat get brokers

which will have output simialr to:

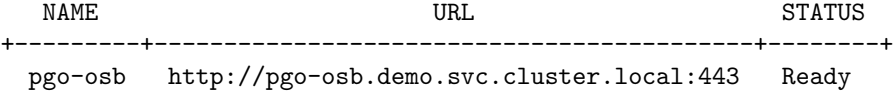

#### **Get the Service Class**

svcat get classes

which will have output similar to:

NAME DESCRIPTION +-----------------+--------------+ pgo-osb-service The pgo osb!

Note: Additional service classes installed in your environment may be listed as well.

#### **View the Service Class**

svcat describe class pgo-osb-service

which will have output similar to:

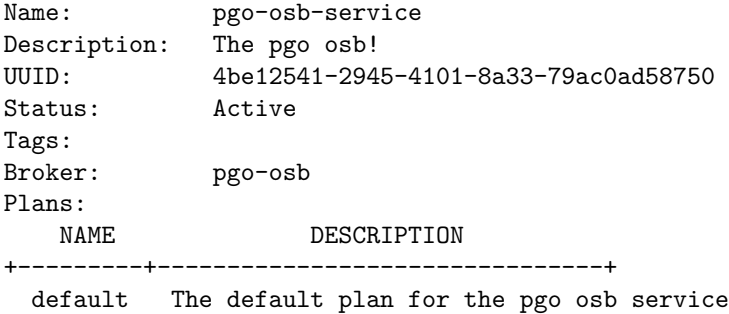

#### **View Instances in a Namespace**

svcat get instances -n \$OSB\_NAMESPACE

which will have output similar to:

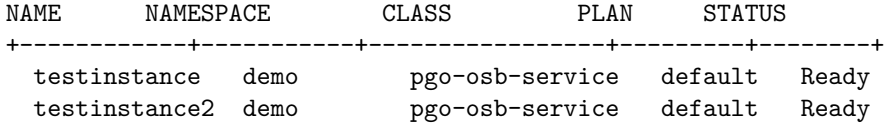

#### **Cleanup Examples**

You can remove the bindings and instances using these commands:

```
svcat unbind testinstance -n $OSB_NAMESPACE
svcat unbind testinstance2 -n $OSB_NAMESPACE
svcat deprovision testinstance -n $OSB_NAMESPACE
svcat deprovision testinstance2 -n $OSB_NAMESPACE
```
## **Contributing to the Project**

Want to contribute to the **pgo-osb** project? Great! We've put together as set of contributing guidelines that you can review here:

• [Contributing Guidelines](./CONTRIBUTING.md)